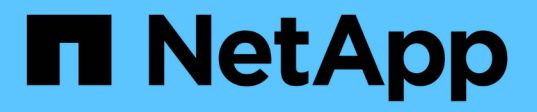

# **UNIX**용 **SnapDrive**의 감사**,** 복구 및 추적 로깅

Snapdrive for Unix

NetApp October 04, 2023

This PDF was generated from https://docs.netapp.com/ko-kr/snapdriveunix/aix/concept\_types\_of\_logs.html on October 04, 2023. Always check docs.netapp.com for the latest.

# 목차

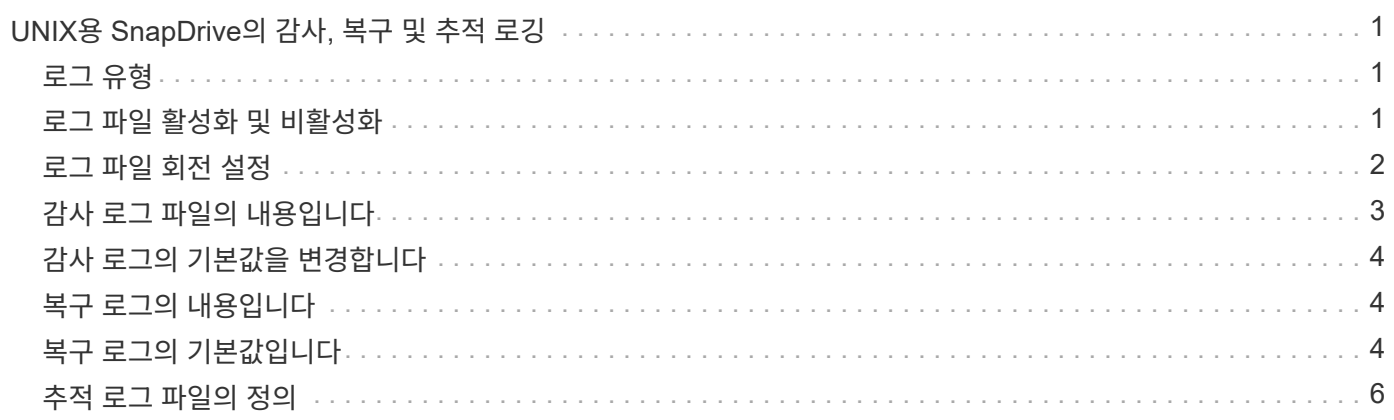

# <span id="page-2-0"></span>**UNIX**용 **SnapDrive**의 감사**,** 복구 및 추적 로깅

UNIX용 SnapDrive를 사용하면 감사, 복구 및 추적 로그 파일과 같은 다양한 유형의 로그 파일을 유지 관리할 수 있습니다. 이러한 로그 파일은 나중에 문제 해결에 사용됩니다.

### <span id="page-2-1"></span>로그 유형

UNIX용 SnapDrive는 다양한 유형의 로그 파일을 지원하므로 UNIX용 SnapDrive가 예상대로 작동하지 않을 때 문제를 해결하는 데 도움이 됩니다.

#### • 감사 로그

UNIX용 SnapDrive는 모든 명령과 반환 코드를 감사 로그에 기록합니다. UNIX용 SnapDrive는 명령을 시작할 때 항목을 만들고 명령이 완료되면 다른 명령을 입력합니다. 나중에 입력할 때는 명령의 상태와 완료 시간이 모두 포함됩니다.

• 복구 로그

UNIX용 일부 SnapDrive 작업의 경우 중단된 경우 시스템이 일관되지 않거나 사용 가능한 상태가 되지 않을 수 있습니다. 이 상황은 사용자가 프로그램을 종료하거나 작업 중에 호스트가 충돌하는 경우에 발생할 수 있습니다. 복구 로그에는 스냅 복구 작업의 단계가 포함되어 있습니다. 기술 지원 부서에서 수동 복구 프로세스를 지원할 수 있도록 수행된 단계 및 진행 상황을 문서화합니다.

• 추적 로그

SnapDrive for UNIX는 문제 진단에 유용한 정보를 보고합니다. 문제가 있는 경우 NetApp 기술 지원 부서에서 이 로그 파일을 요청할 수 있습니다.

UNIX용 SnapDrive 4.0에는 UNIX용 SnapDrive 데몬 서비스가 도입되었습니다. SnapDrive for UNIX 명령을 실행하려면 데몬이 실행되고 있어야 합니다. 명령이 병렬로 실행되는 경우에도 각 개별 명령에 대해 데몬 추적을 수행해야 합니다. 로그 파일의 위치와 이름은 '/var/log/sd-trace.log'입니다. 이러한 추적 파일에는 명령 관련 추적 항목만 있습니다. 데몬 실행을 위한 추적 로그는 다른 추적 파일 '/var/log/sd-daemon-trace.log'에 기록됩니다.

#### <span id="page-2-2"></span>로그 파일 활성화 및 비활성화

로그 파일을 활성화하려면 활성화할 로그 파일의 이름-값 쌍의 값으로 파일 이름을 지정합니다. 파일을 비활성화하려면 로그 파일 이름 매개 변수의 값을 입력하지 마십시오.

루트 사용자로 로그인해야 합니다.

#### 단계

- 1. 텍스트 편집기에서 'napdrive.conf' 파일을 엽니다.
- 2. 로그 파일을 활성화하거나 비활성화하려면 적절한 옵션을 선택합니다.

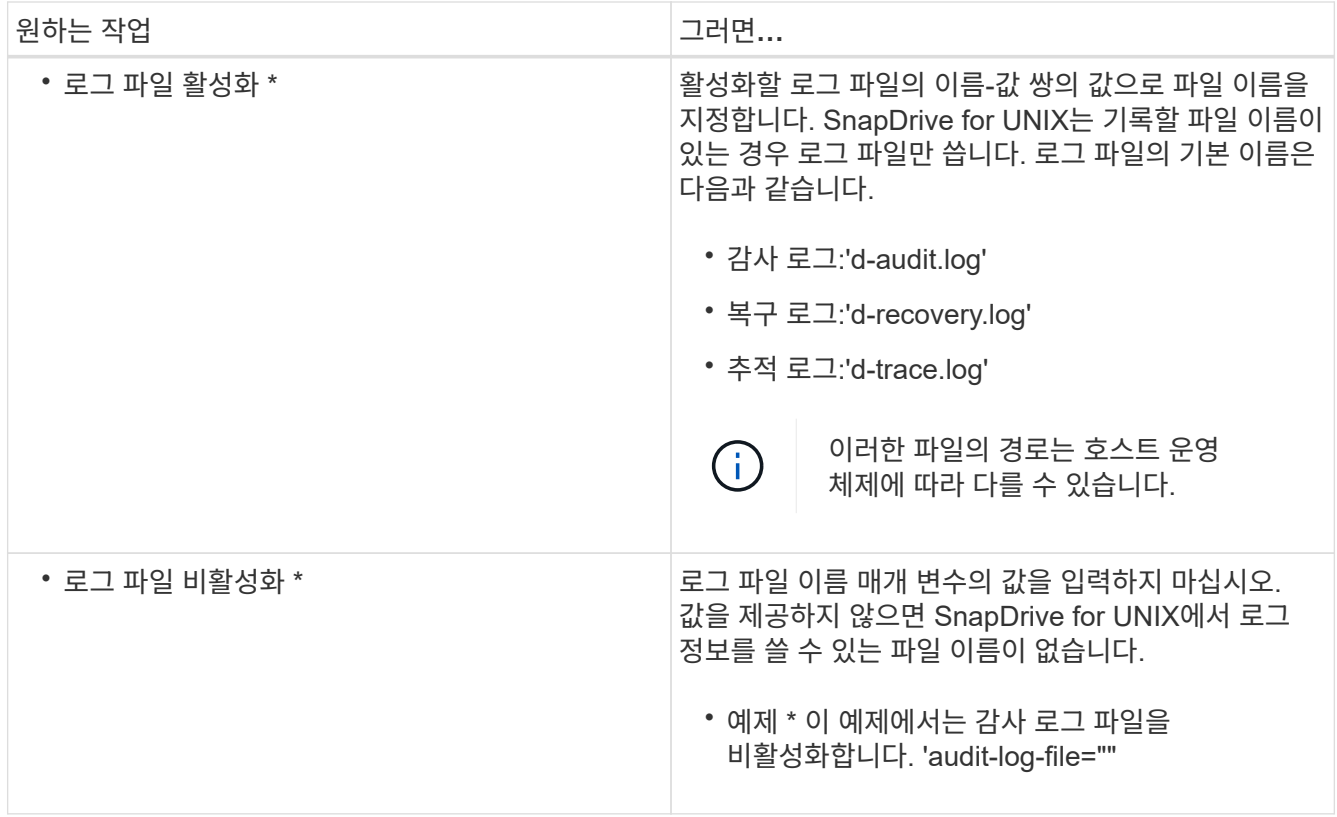

3. 변경 사항을 모두 적용한 후 'napdrive.conf' 파일을 저장합니다.

SnapDrive for UNIX는 시작할 때마다 이 파일을 자동으로 검사합니다. 변경 사항을 적용하려면 SnapDrive for UNIX 데몬을 다시 시작해야 합니다.

# <span id="page-3-0"></span>로그 파일 회전 설정

'napdrive.conf' 파일에서 변수에 지정하는 값은 로그 파일 순환에 영향을 줍니다.

'napdrive.conf' 파일에서 지정하는 값은 자동 로그 파일 회전을 활성화합니다. 필요한 경우 'napdrive.conf' 변수를 편집하여 이러한 값을 변경할 수 있습니다. 다음 옵션은 로그 파일 순환에 영향을 줍니다.

- 감사-로그-최대 크기
- 감사-로그-저장
- 미량-최대-크기
- TRACE-LOG-max-save(트레이스-로그-최대-저장)
- 다시 로그로 저장한다

SnapDrive for UNIX는 자동 로그 회전을 통해 "audit-log-save", "trace-log-save" 및 "recoby-log-save" 변수에 지정된 제한에 도달할 때까지 오래된 로그 파일을 유지합니다. 그런 다음 가장 오래된 로그 파일을 삭제합니다.

SnapDrive for UNIX는 파일을 생성할 때 파일 번호를 "0"으로 할당하여 가장 오래된 파일을 추적합니다. 새 파일을 만들 때마다 기존 로그 파일 각각에 할당된 번호가 1씩 증가합니다. 로그 파일 번호가 세이브 값에 도달하면 UNIX용 SnapDrive에서 해당 파일을 삭제합니다.

• 예: \* 이 예에서는 '1s' 명령을 사용하여 시스템의 로그 파일에 대한 정보를 표시합니다.

이러한 설정에 따라 로그 파일에 다음 정보가 표시됩니다.

```
# ls -1 /var/log/sd*
```

```
-rw-r--r-- 1 root other 12247 Mar 13 13:09 /var/log/sd-audit.log
-rw-r--r-- 1 root other 20489 Mar 12 16:57 /var/log/sd-audit.log.0
-rw-r--r-- 1 root other 20536 Mar 12 03:13 /var/log/sd-audit.log.1
-rw-r--r-- 1 root other 3250 Mar 12 18:38 /var/log/sd-recovery.log.1
-rw-r--r-- 1 root other 6250 Mar 12 18:36 /var/log/sd-recovery.log.2
-rw-r--r-- 1 root other 6238 Mar 12 18:33 /var/log/sd-recovery.log.3
-rw-r--r-- 1 root other 191704 Mar 13 13:09 /var/log/sd-trace.log
-rw-r--r-- 1 root other 227929 Mar 12 16:57 /var/log/sd-trace.log.0
-rw-r--r-- 1 root other 213970 Mar 12 15:14 /var/log/sd-trace.log.1
-rw-r--r-- 1 root other 261697 Mar 12 14:16 /var/log/sd-trace.log.2
-rw-r--r-- 1 root other 232904 Mar 12 14:15 /var/log/sd-trace.log.3
-rw-r--r-- 1 root other 206905 Mar 12 14:14 /var/log/sd-trace.log.4
```
## <span id="page-4-0"></span>감사 로그 파일의 내용입니다

감사 로그에는 UNIX용 SnapDrive에서 실행한 명령에 대한 정보가 표시됩니다.

감사 로그 파일은 다음 정보의 기록을 유지합니다.

- 명령이 실행되었습니다.
- 해당 명령의 반환 값
- 명령을 호출한 사용자의 사용자 ID입니다.
- 명령이 시작된 시간(반환 코드 없음)과 명령이 완료된 시간(반환 코드 포함)을 나타내는 다른 타임스탬프입니다. 감사 로그 기록에는 SnapDrive 사용(발행된 명령어)에 대한 정보만 표시됩니다.

감사 로그 파일에는 다음 정보가 포함됩니다.

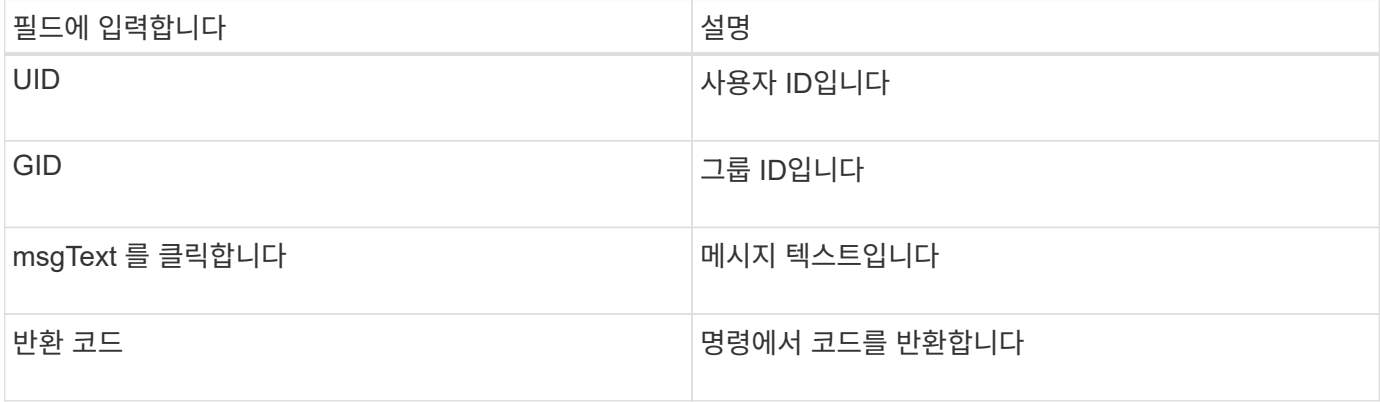

# <span id="page-5-0"></span>감사 로그의 기본값을 변경합니다

'napdrive.conf' 파일을 사용하여 감사 로그 파일의 최대 크기 및 최대 이전 감사 파일 수와 같은 감사 로그 파일의 로깅 매개 변수를 변경할 수 있습니다.

'napdrive.conf' 파일을 사용하면 감사 로깅을 위해 다음 값을 설정할 수 있습니다.

- 감사 로그 파일의 최대 크기입니다. 기본 크기는 20K입니다. 파일 크기가 'napdrive.conf' 파일에 지정된 값에 도달하면 SnapDrive for UNIX가 이름에 임의의 숫자를 추가하여 현재 감사 로그 파일의 이름을 바꿉니다. 그런 다음 감사 로그 파일 값으로 지정된 이름을 사용하여 새 감사 파일이 시작됩니다.
- SnapDrive for UNIX가 저장하는 최대 이전 감사 파일 수입니다. 기본값은 2입니다.
- 감사 로그 파일의 예: \*

```
2501: Begin uid=0 gid=1 15:35:02 03/12/04 snapdrv snap create -dg
rdg -snapname snap_rdg1
2501: Status=0 15:35:07 03/12/04
2562: Begin uid=0 gid=1 15:35:16 03/12/04 snapdrv snap create -dg
rdg -snapname snap_rdg1
2562: FAILED Status=4 15:35:19 03/12/04
```
이 예제의 첫 번째 행 쌍은 "Status=0" 행에 표시된 것처럼 성공한 작업을 보여 줍니다.

두 번째 행 쌍은 실패한 작업을 나타냅니다. 반환 코드 "4"는 ""이미 있음"을 의미합니다. 두 명령줄을 보면 첫 번째 에서 'snap\_rdg1'이라는 스냅샷 복사본이 생성된다는 것을 알 수 있습니다. 두 번째 줄도 같은 작업을 시도했지만 이름이 이미 존재하므로 작업이 실패했습니다.

### <span id="page-5-1"></span>복구 로그의 내용입니다

복구 로그를 사용하면 일관되지 않은 시스템 상태에 대한 원인을 추적할 수 있습니다. UNIX용 SnapDrive는 일부 작업이 작동을 중지할 때 이 파일을 생성합니다.

Ctrl+C를 눌러 UNIX용 SnapDrive를 중지하거나, 작업 중에 호스트 또는 스토리지 시스템에 장애가 발생하면 시스템이 자동으로 복구되지 않을 수 있습니다.

중단된 경우 시스템이 일관되지 않은 상태로 유지되는 작업 중에 SnapDrive for UNIX는 복구 로그 파일에 정보를 기록합니다. 문제가 발생하면 이 파일을 NetApp 기술 지원 부서에 보내 시스템 상태를 복구할 수 있도록 도움을 줄 수 있습니다.

복구 로그 유틸리티는 작업 중에 실행된 명령의 레코드를 유지합니다. 각 명령은 operation\_index(실행 중인 작업을 고유하게 식별하는 숫자)와 날짜/시간 스탬프 및 메시지 텍스트로 표시됩니다.

## <span id="page-5-2"></span>복구 로그의 기본값입니다

SnapDrive for UNIX가 저장하는 복구 로그 파일의 이름과 최대 이전 복구 로그 파일 수를 변경할 수 있습니다.

'napdrive.conf' 파일을 사용하면 복구 로깅에 대해 다음 값을 설정할 수 있습니다.

- 복구 로그를 포함하는 파일 이름(예: recovery.log)입니다.
- SnapDrive for UNIX가 저장하는 최대 이전 복구 파일 수입니다. 기본값은 20입니다. UNIX용 SnapDrive는 프로세스 문제가 즉시 식별되지 않는 경우 이 복구 로그 수를 유지합니다. SnapDrive for UNIX는 작업을 완료할 때마다 새 복구 로그 파일을 시작합니다. 그런 다음 RECOvery.log.0, RECOvery.log.1 등의 임의 번호를 이름에 추가하여 이전 번호를 바꿉니다.

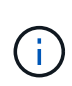

복구 로그 파일의 크기는 수행되는 작업에 따라 다릅니다. 각 복구 로그에는 단일 작업에 대한 정보가 포함되어 있습니다. 이 작업이 완료되면 SnapDrive for UNIX는 이전 파일의 크기에 관계없이 새 복구 로그를 시작합니다. 따라서 복구 로그 파일의 최대 크기는 없습니다.

다음 예제 복구 로그는 SnapDrive for UNIX가 작업이 중지되기 전에 두 개의 스냅샷 복사본을 복구했음을 보여 줍니다. 이 복구 로그 파일을 기술 지원 부서에 보내 나머지 스냅샷 복사본 복원에 대한 지원을 받을 수 있습니다.

```
6719: BEGIN 15:52:21 03/09/04 snapdrive snap restore -dg jssdg -
snapname natasha:/vol/vol1:abort snap_restore
6719: BEGIN 15:52:27 03/09/04 create rollback snapshot:
natasha:/vol/vol1:abort_snap_restore.RESTORE_ROLLBACK_03092004_155
225
6719: END 15:52:29 03/09/04 create rollback snapshot:
natasha:/vol/vol1:abort_snap_restore.RESTORE_ROLLBACK_03092004_155
225 successful
6719: BEGIN 15:52:29 03/09/04 deactivate disk group: jssdg
6719: BEGIN 15:52:29 03/09/04 stop host volume:
/dev/vx/dsk/jssdg/jvol_1
6719: END 15:52:30 03/09/04 stop host volume:
/dev/vx/dsk/jssdg/jvol_1 successful
6719: BEGIN 15:52:30 03/09/04 unmount file system: /mnt/demo_fs
6719: END 15:52:30 03/09/04 unmount file system: /mnt/demo_fs
successful
6719: BEGIN 15:52:30 03/09/04 stop host volume:
/dev/vx/dsk/jssdg/jvol_2
6719: END 15:52:30 03/09/04 stop host volume:
/dev/vx/dsk/jssdg/jvol_2 successful
6719: BEGIN 15:52:30 03/09/04 deport disk group: jssdg
6719: END 15:52:30 03/09/04 deport disk group: jssdg successful
6719: END 15:52:30 03/09/04 deactivate disk group: jssdg
successful
6719: BEGIN 15:52:31 03/09/04 SFSR of LUN: /vol/vol1/lun1 from
snapshot: abort snap_restore
6719: END 15:52:31 03/09/04 SFSR of LUN: /vol/vol1/lun1 from
snapshot: abort snap restore successful
6719: BEGIN 15:52:47 03/09/04 SFSR of LUN: /vol/vol1/lun2 from
snapshot: abort snap_restore
6719: END 15:52:47 03/09/04 SFSR of LUN: /vol/vol1/lun2 from
snapshot: abort snap restore successful
```
### <span id="page-7-0"></span>추적 로그 파일의 정의

기술 지원 부서에서는 추적 로그 파일을 사용하여 문제를 해결합니다.

추적 로그 파일을 활성화해도 시스템 성능에는 영향을 주지 않습니다. 기본적으로 이 파일은 활성화되어 있습니다. 'napdrive.conf trace-enabled' 변수를 'off'로 설정하여 비활성화할 수 있습니다.

추적 로그 파일의 기본값입니다

추적 로그 파일을 사용하여 다양한 매개 변수를 설정하고 변경할 수도 있습니다. 이러한 매개변수는 'napdrive.conf' 파일에서 설정해야 합니다.

'napdrive.conf' 파일에서 다음 값을 설정해야 합니다.

- 추적 로그를 포함하는 파일의 이름입니다.
- 추적 로그 파일의 최대 크기입니다. 기본 크기는 "0"바이트입니다. 이 값은 각 추적 로그 파일에 UNIX용 SnapDrive 명령이 하나만 포함되도록 합니다.

기본 크기를 0이 아닌 값으로 재설정하는 경우 파일이 지정한 크기에 도달하면 SnapDrive for UNIX는 이름에 임의 번호를 추가하여 현재 추적 로그 파일의 이름을 바꿉니다. 그런 다음 trace-log-file 값으로 지정된 이름을 사용하여 새 trace log 파일을 시작한다.

- SnapDrive for UNIX가 저장하는 최대 이전 추적 파일 수입니다. 기본값은 100입니다.
- SnapDrive for UNIX가 추적 로그 파일에 쓰는 메시지 유형입니다. 기본적으로 추적 로그 파일에는 치명적인 오류, 관리자 오류, 명령 오류, 경고 및 정보 메시지가 포함됩니다.

Copyright © 2023 NetApp, Inc. All Rights Reserved. 미국에서 인쇄됨 본 문서의 어떠한 부분도 저작권 소유자의 사전 서면 승인 없이는 어떠한 형식이나 수단(복사, 녹음, 녹화 또는 전자 검색 시스템에 저장하는 것을 비롯한 그래픽, 전자적 또는 기계적 방법)으로도 복제될 수 없습니다.

NetApp이 저작권을 가진 자료에 있는 소프트웨어에는 아래의 라이센스와 고지사항이 적용됩니다.

본 소프트웨어는 NetApp에 의해 '있는 그대로' 제공되며 상품성 및 특정 목적에의 적합성에 대한 명시적 또는 묵시적 보증을 포함하여(이에 제한되지 않음) 어떠한 보증도 하지 않습니다. NetApp은 대체품 또는 대체 서비스의 조달, 사용 불능, 데이터 손실, 이익 손실, 영업 중단을 포함하여(이에 국한되지 않음), 이 소프트웨어의 사용으로 인해 발생하는 모든 직접 및 간접 손해, 우발적 손해, 특별 손해, 징벌적 손해, 결과적 손해의 발생에 대하여 그 발생 이유, 책임론, 계약 여부, 엄격한 책임, 불법 행위(과실 또는 그렇지 않은 경우)와 관계없이 어떠한 책임도 지지 않으며, 이와 같은 손실의 발생 가능성이 통지되었다 하더라도 마찬가지입니다.

NetApp은 본 문서에 설명된 제품을 언제든지 예고 없이 변경할 권리를 보유합니다. NetApp은 NetApp의 명시적인 서면 동의를 받은 경우를 제외하고 본 문서에 설명된 제품을 사용하여 발생하는 어떠한 문제에도 책임을 지지 않습니다. 본 제품의 사용 또는 구매의 경우 NetApp에서는 어떠한 특허권, 상표권 또는 기타 지적 재산권이 적용되는 라이센스도 제공하지 않습니다.

본 설명서에 설명된 제품은 하나 이상의 미국 특허, 해외 특허 또는 출원 중인 특허로 보호됩니다.

제한적 권리 표시: 정부에 의한 사용, 복제 또는 공개에는 DFARS 252.227-7013(2014년 2월) 및 FAR 52.227- 19(2007년 12월)의 기술 데이터-비상업적 품목에 대한 권리(Rights in Technical Data -Noncommercial Items) 조항의 하위 조항 (b)(3)에 설명된 제한사항이 적용됩니다.

여기에 포함된 데이터는 상업용 제품 및/또는 상업용 서비스(FAR 2.101에 정의)에 해당하며 NetApp, Inc.의 독점 자산입니다. 본 계약에 따라 제공되는 모든 NetApp 기술 데이터 및 컴퓨터 소프트웨어는 본질적으로 상업용이며 개인 비용만으로 개발되었습니다. 미국 정부는 데이터가 제공된 미국 계약과 관련하여 해당 계약을 지원하는 데에만 데이터에 대한 전 세계적으로 비독점적이고 양도할 수 없으며 재사용이 불가능하며 취소 불가능한 라이센스를 제한적으로 가집니다. 여기에 제공된 경우를 제외하고 NetApp, Inc.의 사전 서면 승인 없이는 이 데이터를 사용, 공개, 재생산, 수정, 수행 또는 표시할 수 없습니다. 미국 국방부에 대한 정부 라이센스는 DFARS 조항 252.227-7015(b)(2014년 2월)에 명시된 권한으로 제한됩니다.

#### 상표 정보

NETAPP, NETAPP 로고 및 <http://www.netapp.com/TM>에 나열된 마크는 NetApp, Inc.의 상표입니다. 기타 회사 및 제품 이름은 해당 소유자의 상표일 수 있습니다.